# **GAZİ ÜNİVERSİTESİ 2020-2021 EĞİTİM-ÖĞRETİM YILI YAZ OKULU ÖLÇME VE DEĞERLENDİRME ESASLARI**

COVID-19 Küresel Salgını nedeniyle Üniversitemiz Yaz Okulu Yönergesi'nin 15 inci maddesinin birinci fıkrası uyarınca 2020-2021 Eğitim-Öğretim Yılı Yaz Okulu'na mahsus olmak üzere yaz okulu uygulamasının tüm süreçleri; Yükseköğretim Kurulunun 22.05.2020 tarih ve 31978 sayılı yazısı ile bildirilen "Pandemi Dönemi Ölçme ve Değerlendirme İlkeleri", 29.07.2020 tarihli "Küresel Salgında Yeni Normalleşme Süreci Rehberi" ile Yükseköğretim Kurulunun 20.11.2020 tarih ve 74855 sayılı 'uzaktan/ online yapılan sınavlar bağlamında sınav güvenliği için gerekli tedbirlerin alınması' içerikli yazısı, "Gazi Üniversitesi 2020-2021 Eğitim-Öğretim Yılı Yaz Okulu Uzaktan Eğitim Uygulama Esasları" dikkate alınarak Öğrenme Yönetim Sistemi (ÖYS) üzerinden gerçekleştirilecektir.

Söz konusu rehberde belirtilen *"Güvenli ortamda gerçekleşmeyen ölçme ve değerlendirme süreçleri eğitimin kaliteli olmasını da garanti altına almakta zorlanabilir. Çevrim içi sınavların güvenliği son yıllarda önemli bir çalışma alanı hâline gelmiştir. Bu konuda üniversitelerimizin farklı uygulamalar yapma imkânlarını gözden geçirmeleri gerekmektedir."* hükmü doğrultusunda Gazi Üniversitesi Uzaktan Eğitim Uygulama ve Araştırma Merkezi (GUZEM), Eğitim-Öğretim ve Dış İlişkiler Kurum Koordinatörlüğü ve Eğitim Komisyonu tarafından hazırlanan esaslarla ilgili hükümler aşağıda sıralanmıştır.

Ara sınav ve dönem sonu sınavları, ÖYS üzerinde sınav aktivitesi kullanılarak yapılabilecektir. Ölçme ve değerlendirme etkinlikleri her bir akademik birimin ilgili kurullarınca alacağı kararlar göz önünde bulundurularak çevrim içi sınavlarla veya performans görevi, ödev, proje gibi alternatif etkinliklerle de gerçekleştirilebilir.

GUZEM tarafından yönetilen ÖYS üzerinden tamamen çevrim içi ortamda yapılacak olan ara sınavlar tüm birimler için 02-06 Ağustos 2021 tarihleri arasında, dönem sonu sınavları ise 23-27 Ağustos 2021 tarihleri arasında olmak üzere birer haftalık süre içerisinde tamamlanacaktır.

"Yaz Okulu Ölçme ve Değerlendirme Esasları"; ÖYS'de gerçekleştirilecek sınavların takvimi, çevrim içi sınavlar ile alternatif ölçme ve değerlendirme araçlarının uygulanması başlıklarından oluşmaktadır.

## **1. SINAV TAKVİMİ**

Ara sınav ve dönem sonu sınav tarihleri tüm akademik birimlerimiz için aşağıdaki tarihler olarak belirlenmiştir.

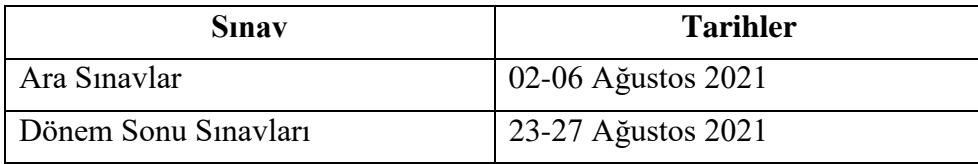

## **2. ÇEVRİM İÇİ SINAV AKTİVİTESİ**

## **2.1. SINAV ÖNCESİNDE YAPILMASI GEREKENLER**

- a. Akademik birimler sınav takvimine göre ara sınav ve dönem sonu sınav tarihlerini belirlemeli, öğretim elemanı ve öğrencilerine duyurmalıdır. Akademik birimler tüm çevrim içi ara sınav ve dönem sonu sınavlarını, ilgili zaman dilimi içerisinde tamamlamış olmalıdır.
- b. Akademik birimler tarafından onaylanmış ara sınav ve dönem sonu sınav programları en az bir (1) hafta önceden ilgili akademik programın web sayfasında ilan edilmelidir.
- c. Akademik birimlerce sınav saatleri belirlenirken; sınav başlangıç gün ve saatleri olabildiğince günün tamamına yayılmalı ve mümkünse hafta içinde sistem yoğunluğunun nispeten daha az olduğu öğleden sonra ve akşam saatleri ile hafta sonları değerlendirilmelidir. Bununla birlikte ara sınav haftasında derslerin de devam edeceği göz önünde bulundurularak sınav oturumlarının ders saatlerinden farklı zamanlarda düzenlenmesi gerekmektedir. Ayrıca sınav başlangıç saatlerinin tam ve buçuklu saatlere ayarlanması hâlinde, binlerce öğrenci aynı anda sınava girmeye çalışabileceği için sunucularda yoğunluk yaşanmaması adına sınavların farklı zaman dilimlerinde başlatılması gerekmektedir. Örneğin; bir sınav 09:00'da başlıyor ise diğer sınavlar 09:10, 09:25, 09:45 … şeklinde planlanmalıdır.
- d. Çevrim içi sınav yapmak isteyen öğretim elemanları, kendi akademik birimlerinin bu esaslar doğrultusunda alacakları kurul kararları doğrultusunda sınav kural ve koşullarına karşılık gelen ayarları kendileri belirleyeceklerdir.
- e. Sınav aktivitesi dersin öğretim elemanı tarafından ÖYS'de ilgili derse eklenerek sınav takviminden en az bir (1) hafta öncesinde hazır hâle getirilmeli ve dersi alan tüm öğrencilere ÖYS üzerinden duyurulmalıdır. Duyuruda sınavın hangi günde ve hangi saat aralığı içerisinde ÖYS'de açık kalacağı, süresi, soru sayısı, soru tipleri,

puanlama, sınava katılım hakkı gibi önemli sınav ayarları ile ilgili bilgilere yer verilmesi gerekmektedir. "Şube duyurusu yapma ile ilgili yardım videosuna [https://youtu.be/gGX\\_Vskj--w](https://youtu.be/gGX_Vskj--w) adresinden ulaşılabilir. Ayrıca Advancity tarafından hazırlanmış olan "ALMS Ders İçi İletişim Kurma" başlıklı yardım sayfasına da <https://yardim.advancity.com.tr/x/F4BV> adresinden ulaşılabilir.

- f. ÖYS'deki derslerde çevrim içi sınavların hazırlanması ve sınav öncesi ÖYS'de yapılması gereken tüm iş ve işlemler her derse eğitmen rolüyle atanmış öğretim eleman(lar)ının sorumluluğu altındadır. Dersin öğretim elemanı ortaya çıkabilecek sorunlara çözüm üretmek amacıyla sınav süresince ÖYS'de hazır bulunmalıdır.
- g. Öğretim elemanı öncelikle çevrim içi sınav yapacağı her ders için ÖYS'de ayrı bir soru bankası oluşturmalıdır. Sorular tek tek eklenebileceği gibi toplu olarak da aktarılabilmektedir. Soru bankasında çoktan tek seçmeli, eşleştirme, açık uçlu, çoktan çok seçmeli ve sıralama türünde sorular oluşturulabilir. Soru bankasına sınav sorularının eklenmesiyle ilgili eğitim [v](https://youtu.be/Qj3k7U0vL_A)ideolarına https://youtu.be/Qj3k7U0vL A ve <https://youtu.be/6xkwvCcJ-eY> adreslerinden ulaşılabilir. Ayrıca soru bankasının kullanımıyla ilgili olarak "ALMS Soru Bankası" başlıklı yardım sayfasına da <https://yardim.advancity.com.tr/x/NYBV> [a](https://yardim.advancity.com.tr/x/NYBV)dresinden ulaşılabilir.
- h. Soru bankası oluşturulduktan sonra ilgili derse yeni bir sınav aktivitesi eklenmelidir. Sınav aktivitesi ekleme sürecinde öğretim elemanlarının dikkat etmeleri gereken hususlar şunlardır:
	- i. Yeni sınav eklenirken öncelikle sınavın görüntüleneceği şubeler seçilmelidir. Bunun için şube aktivitesi türü seçildikten sonra sınavın uygulanacağı şubeler seçilmelidir. Birden fazla şubesi olan derslerde yine bu ekrandan her şube için ayrı bir sınav oluşturularak şubelerin birbirlerinin sınavını görmeleri engellenebilir.
	- ii. Sınav aktivitesi ekleme ekranında; sınavın adı, bitirme kriteri, sınavın açılacağı ve biteceği tarih, toplam süre, sınava giriş zamanı, kategori, notlandırma tipi, tekrar sayısı, öğrencilerin sonuçları görebileceği tarih, soruları ve seçenekleri karıştırma, soru puanını sınavda gösterme, sınav raporunu öğrenciye gösterme, sınava giriş sayısını belirleme, otomatik kaydı devreye alma, soru sayısı ve soru ağırlıklandırma türü gibi sınav ayarlarının akademik birimler tarafından belirlenmiş sınav kurallarına uygun biçimde öğretim elemanı tarafından doldurulması gereklidir. Sınav aktivitesi oluşturmayla ilgili eğitim videolarına [https://youtu.be/Qj3k7U0vL\\_A](https://youtu.be/Qj3k7U0vL_A) ve <https://youtu.be/6xkwvCcJ-eY> adreslerinden ulaşılabilir. Ayrıca konuyla ilgili olarak "ALMS Sınav Aktivitesi Ekleme" başlıklı yardım sayfasına da <https://yardim.advancity.com.tr/x/E4FI> adresinden ulaşılabilir.
	- iii. Sınav aktivitesi ekleme ekranındaki zamanlama ayarından sınavın öğrencilere ne zaman gösterileceği seçilebilir. Ancak olası karışıklıkları önlemek için

zamanlama ayarında hafta seçimi yapılmaması önerilmektedir. Bu durumda sınav aktivitesi ders ekranında en üstte yer alır ve öğrenciler tarafından sürekli görüntülenebilir. Ancak öğrenciler sınav başlama zamanına kadar sınava giremez ve soruları göremez.

- iv. Sınav aktivitesi ayarları yapıldıktan sonra öğretim elemanı tarafından sınav oturum ayarları yapılmalıdır. Oturum ayarlarında; soru bankasına daha önceden eklenmiş sorular arasından seçim yapılmalı, sınavın tarihi ve puanlama tipi belirlenmeli, sınavın atandığı şubedeki öğrenci listesi kontrol edilmeli (Öğretim elemanı gerekli durumlarda bu ekranda listeye öğrenci ekleyebilir veya çıkarabilir.), gerekliyse sınavın güvenliğine ilişkin ayarlar yapılmalıdır.
- v. Öğretim elemanı, oturum ayarlarını da tamamladıktan sonra sınavı öğrencilerin görebilmesi için ÖYS'de yayımlamalıdır. Bunun için oturum ayarları ekranındaki *"Yayımla" sekmesinden sınavı yayımlamak için gerekli şartların tamamının yerine getirilip getirilmediği* kontrol edilmelidir. Bu ekranda kırmızı renkli satırlar mevcut ise öğretim elemanının geriye dönerek önce bu şartları sağlamak üzere sınav ayarlarını gözden geçirmesi gereklidir. Kontrol ekranında yer alan eksikliklerin giderilmesinin ardından sınav yayımlanabilir. Ancak sınav yayımlansa dahi sınav başlama zamanı gelmeden öğrenciler sınava giremez ve soruları göremezler.
- vi. Sınavın öğrenciler tarafından görülebilmesi için oturum ayarları ekranında öğretim elemanı tarafından sınavın yayımlanmış olması zorunludur. Aksi durumda yayımlanmamış bir sınav, otomatik olarak gizlenir ve yalnızca ders ekranındaki "Pasif olanları göster." butonuna tıklanırsa öğretim elemanı tarafından görülebilir, öğrenciler tarafından ise hiçbir şekilde görülemez.
- i. Sınav aktivitesi, sistem yük dağılımını dengelemek ve sunucu tarafından oluşabilecek teknik performans problemlerini olabildiğince azaltmak amacıyla mutlaka belirli bir zaman aralığına yayılarak yapılmalıdır. Öğretim elemanlarının sınav süresini sınav için belirledikleri süreden 10-15 dakika fazla olacak şekilde ayarlamaları gerekmektedir. Örneğin toplam süresi 30 dakika olarak belirlenmiş bir sınav etkinliğinde sınavın açılacağı ve biteceği zaman aralığı 40-45 dakika olarak belirlenmelidir.

#### **2.2. SINAV SIRASINDA YAPILMASI GEREKENLER**

a. ÖYS'de tanımlanan sınav içeriğinden (soru sayısı, soru metinleri, sorular vd.) ilgili dersin öğretim elemanı sorumlu olup sınav anında herhangi bir probleme mahal vermemek için tüm sınavların önceden kontrolü önem arz etmektedir.

- b. Sınav, ilan edilen tarihte ve saat aralıklarında, sistem tarafından otomatik olarak başlatılır ve otomatik olarak bitirilir.
- c. Sınava başlamadan önce ekranda sınav ile ilgili ders adı, sınav adı (dönem sonu sınavı), sınav tarihi ve saati, sınav süresi, soru sayısı, soru türü bilgilerinin ve sınav kurallarının yer aldığı sınav talimatlarının yer alması gerekir.
	- i. Sınav talimatlarının oluşturulmasında akademik birimin ilgili kurullarınca aksi belirtilmedikçe dersin öğretim elemanı/elemanları yetkili ve sorumludur. Örnek Sınav Talimatı aşağıda sunulmuştur:

#### Sınav Talimatları

- ✔ . … dersinin ara sınav/dönem sonu sınavı 19.08.2021 13:30
- ✔ Sınav 20 (yirmi) sorudan oluşmaktadır.
- ✔ Sınav süresi 20 (yirmi) dakikadır.
- $\checkmark$  Sınavda 18 (on sekiz) adet çoktan tek seçmeli, 2 (iki) adet açık uçlu soru bulunmaktadır.
- ✔ Sorular arasında gezinme yapılabilir/ yapılmayabilir.
- ✔ Her sorunun yalnızca bir cevabı bulunmaktadır.
- ✔ Bir soruyu işaretlediğiniz anda cevabınız sisteme kayıt olmaktadır.
- ✔ Sınav süresi esnasında sınavı sonlandırdığınız andan itibaren sınava tekrar giriş sağlayamazsınız.
- ✔ Sınava katılım hakkı birdir/sınırsızdır. Sınav süresi boyunca teknik bir problem yaşamanız durumunda - sınavı sonlandırmadığınız takdirde sınava … kez katılabilirsiniz.
- ii. Öğretim elemanının her bir sınavın açıklama metnine sınav talimatları ile birlikte EK-1'de bulunan "Sınav Taahhüt Sözleşmesi" metnini eklemesi gerekmektedir.
- d. Öğrenci ilgili sınava belirlenen sınav süresi boyunca giriş yapabilir. Öğrenci sınav saatinden önce mutlaka hazırlıklarını tamamlamalı ve kullanılacak cihazı ve internet bağlantısını kontrol etmelidir. Sınavı görüntülemede sorun yaşamamak için bilgisayar kullanılması önerilmektedir. Sınav öncesinde kullanılacak cihazda işletim sistemi ve web tarayıcının (Google Chrome tercih edilmelidir.) güncellemelerinin yapılmış olması gerekmektedir. Ayrıca işletim sisteminin tarih ve saat ayarlarının kontrol edilmesi gereklidir. Bu konuda sorumluluk tamamen öğrenciye aittir.
- e. Sınav anında öğrenci ara yüzünde görüntülenecek örnek sınav ekranına <https://youtu.be/2CQ9kqk3VEw> [a](https://youtu.be/2CQ9kqk3VEw)dresinden ulaşılabilir.
- f. Öğrenci sınav talimatlarını sınavdan önce okumak zorundadır. Aksi bir durumda hak kaybına uğraması kendi sorumluluğunda olup hak iddiasında bulunamayacaktır.
- g. ÖYS sınav modülü, dersin sınav süresi tamamlandığında otomatik olarak ilgili sınavı tamamlar. Bu ana kadar yapılan tüm öğrenci yanıtları ÖYS tarafından kaydedilir.
- h. Sınav sonuçları öğretim elemanının belirlediği soru tipi ve puanlama kriterlerine göre ÖYS tarafından otomatik olarak hesaplanabilmektedir. Sonuçlar, öğretim elemanının belirlediği sınav kuralları doğrultusunda ÖYS üzerinden öğrencilere gösterilebilir. Bununla birlikte sınav puanlarının Öğrenci Bilgi Sistemi'ne (ÖBS) öğretim elemanı tarafından aktarılması gerekmektedir.
- i. Sınavda yer alan soruların fotoğraflarının çekilmesi, herhangi bir yolla çoğaltılması, yayımlanması ya da kullanılması gibi etik ihlallerde bulunduğu belirlenen öğrencinin ilgili sınavı geçersiz sayılır. Bu ve benzeri durumların tespit edilmesi hâlinde gerekli yasal süreç başlatılır.

## **3. ALTERNATİF PERFORMANS DEĞERLENDİRME YÖNTEMLERİ**

2020-2021 Eğitim-Öğretim Yılı Yaz Okulu ara sınav /dönem sonu sınavları için, çevrim içi sınav yerine performans görevi, ödev, proje vd. etkinlikler kullanılarak alternatif performans değerlendirme yapılabilir. Öğretim elemanı etkinliklere ilişkin son teslim zamanı, süresi, değerlendirme kriteri (dereceli puanlama anahtarı vd.) gibi bilgileri önceden öğrencilerle paylaşmalıdır. Öğretim elemanı birden fazla etkinliği bu amaçla kullanarak ara sınav/dönem sonu sınavlarını gerçekleştirebilir. Öğrenciler tarafından ÖYS'ye yüklenen yazılı materyallerin ilgili dersin öğretim elemanı tarafından intihal taraması yapıldıktan sonra değerlendirilmeye alınması gerekmektedir.

Ara sınav/dönem sonu sınavlarının yapılmasında ortaya çıkabilecek sorunlar; ilgili dersin Öğretim elemanı ve ilgili Akademik birimin yönetimi tarafından ilgili mevzuat hükümleri doğrultusunda çözüme kavuşturulur.

#### **EK-1: Sınav Taahhüt Sözleşmesi**

- ✔ **Gazi Üniversitesi yaz okulu öğrencisi olarak çevrim içi sınav sırasında;**
- **1.** Sınava gireceğim ortamda yalnız olmayı,
- **2.** Sınav süresince başka bir kişiden yardım almamayı,
- **3.** Herhangi bir kişi ile yazılı, sözlü ve/veya görsel iletişim kurmamayı,
- **4.** Sınav kurallarında belirtilmediği sürece soruları yanıtlamak için sınava girdiğim cihaz dışında başka bir elektronik cihaz kullanmamayı,
- **5.** Sınav sorularını kopyalamamayı, ekran görüntüsü almamayı ve paylaşmamayı taahhüt eder, tüm uyarıları dikkate alarak sınavın güvenirliliğini ve geçerliliğini olumsuz etkileyecek her türlü hukuki sorumluluğu kabul ederim.